# Visualizza client autenticati in Captive Portal su access point WAP321  $\overline{\phantom{a}}$

## **Obiettivo**

Il portale captive consente di bloccare i client connessi alla rete WAP. I client visualizzano una pagina Web speciale a scopo di autenticazione prima di poter utilizzare Internet normalmente. La verifica di Captive Portal è per guest e utenti autenticati. Captive Portal utilizza il browser Web e lo trasforma in un dispositivo di autenticazione. I portali vincolati sono utilizzati in molti hotspot Wi-Fi per far pagare agli utenti l'accesso a Internet.

In questo documento vengono fornite informazioni dettagliate sui client autenticati nelle istanze di Captive Portal del punto di accesso WAP321.

Nota: Per sapere quali client sono client di autenticazione non riusciti per portale captive fare riferimento all'articolo View Failed Authentication Clients on Captive Portal su WAP321.

#### Dispositivi interessati

·WAP321

#### Versione del software

•1.0.3.4

### Gruppi portale vincolati

Passaggio 1. Accedere all'utility Access Point Configuration e scegliere Captive Portal > Authentication Clients. Viene visualizzata la pagina Authenticated Clients:

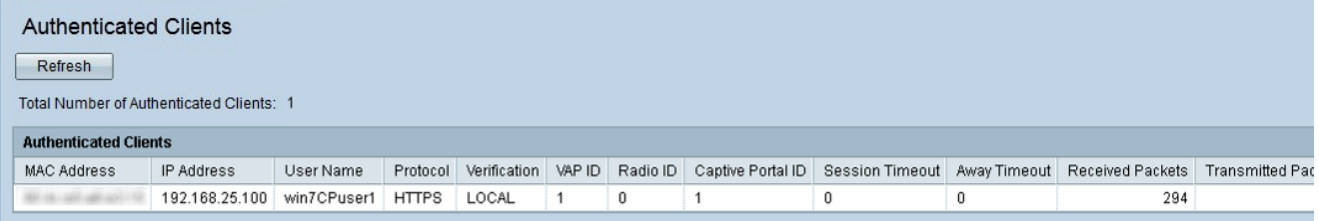

Nei client autenticati vengono visualizzati i seguenti campi:

·Totale client autenticati: visualizza il numero di client autenticati.

·Indirizzo MAC: visualizza l'indirizzo MAC dei client autenticati.

·Indirizzo IP: visualizza l'indirizzo IP del client autenticato.

·Nome utente - Visualizza il nome utente del portale vincolato dei client di autenticazione.

·Protocollo: visualizza il protocollo scelto dall'utente per stabilire una connessione (HTTP o HTTPS).

- HTTP: è un protocollo che consente il trasferimento di dati attraverso Internet

- HTTPS — È un protocollo che consente il trasferimento sicuro dei dati attraverso Internet

·Verifica: visualizza il metodo utilizzato dal client per l'autenticazione sul Captive Portal. I valori possibili sono:

- Guest: l'utente non ha bisogno dell'autenticazione.

- Locale: il dispositivo WAP321 utilizza un database locale per autenticare il client.

- Radius: il dispositivo WAP321 utilizza un RADIUS remoto per autenticare i client.

·ID VAP: visualizza il punto di accesso virtuale a cui è associato il client.

·ID radio - visualizza il numero di identificazione della radio. WAP321 visualizza sempre Radio 1.

·ID portale vincolato: visualizza l'istanza del portale vincolato a cui è associato il client.

·Timeout sessione: visualizza il periodo di tempo trascorso dall'ultima autenticazione dell'utente sul portale vincolato.

·Timeout Utente assente: visualizza il tempo trascorso dall'ultima azione eseguita dall'utente sul punto di accesso.

·Richiesta URL iniziale - Visualizza l'URL utilizzato inizialmente dall'utente per accedere al Captive Portal.

·Pacchetti ricevuti — visualizza la quantità di pacchetti IP che il WAP321 ha ricevuto dalla stazione utente.

·Pacchetti trasmessi — visualizza la quantità di pacchetti IP nella stazione utente trasmessi dal WAP321.

·Byte ricevuti — visualizza la quantità di byte che il protocollo WAP321 ha ricevuto dalla stazione utente.

·Byte trasmessi — visualizza la quantità di byte nella stazione utente trasmessi dal WAP321.

Passaggio 2 (facoltativo). Per ottenere i dati più recenti, fare clic su Aggiorna.